## **Default ALTN airports**

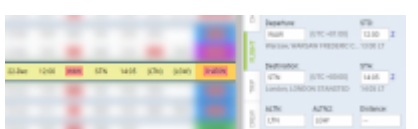

Alternate airports displaying in Leon

Leon allows to define default **alternate airports** which will automatically show in a section Schedule (columns ALTN & ALTN2) and in a tab FLIGHT.

Click a tab **General** and type **Default ALTN1** airport's name or a code, then do the same for **Default ALTN2** (not mandatory).

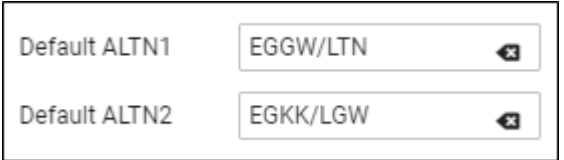

Once ALTN airports are defined Leon will show them in a section Schedule, in brackets (you need to macr a checkbox 'ALTN' in the left-hand filter, tab 'SHOW' to get columns ALTN & ALTN2 displayed) and also in a tab FLIGHT (see the screenshot on the right).

From: <https://wiki.leonsoftware.com/> - **Leonsoftware Wiki** Permanent link: **<https://wiki.leonsoftware.com/updates/altn-airports-you-can-define-default-altn-altn2-airports-in-airport-directory-panel>** Last update: **2018/12/22 10:21**

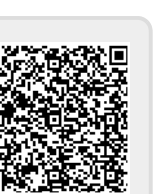